## **Microsoft 365 Wie kann ich die Microsoft 365-Lizenz auf meinem Gerät aktivieren?**

**Vorabhinweis:** Wenn Office 365 über das abgelaufene Angebot von Asknet (studyhouse.de oder academic-center.de) vor dem 1. Mai 2021 für 4,99€ im Jahr auf dem gewünschten Gerät genutzt wurde, muss der alte Microsoft-Account zunächst entfernt werden. Die Anleitung dafür gibt es hier: [Wie entferne ich meine](https://faq.gwdg.de/index.php?action=artikel&cat=61&id=300&artlang=de) [abgelaufene Office 365-Lizenz?](https://faq.gwdg.de/index.php?action=artikel&cat=61&id=300&artlang=de)

Eine Microsoft 365-Lizenz für die Office 365-Anwendungen kann über die Kontoeinstellungen einer beliebigen Office-Anwendung (z.B. Word) aktiviert werden. Da die Lizenz mit dem persönlichen dienstlichen oder studentischen Account verknüpft ist, erfolgt die Anmeldung mit der Universitäts-E-Mail-Adresse (z.B. [m.musterfrau@stud.uni-goettingen.de](mailto:m.musterfrau@stud.uni-goettingen.de) oder [m.musterfrau@uni-goettingen.de\)](mailto:m.musterfrau@uni-goettingen.de). Die Kontoeinstellungen sind unter "Datei" > "Konto" zu finden:

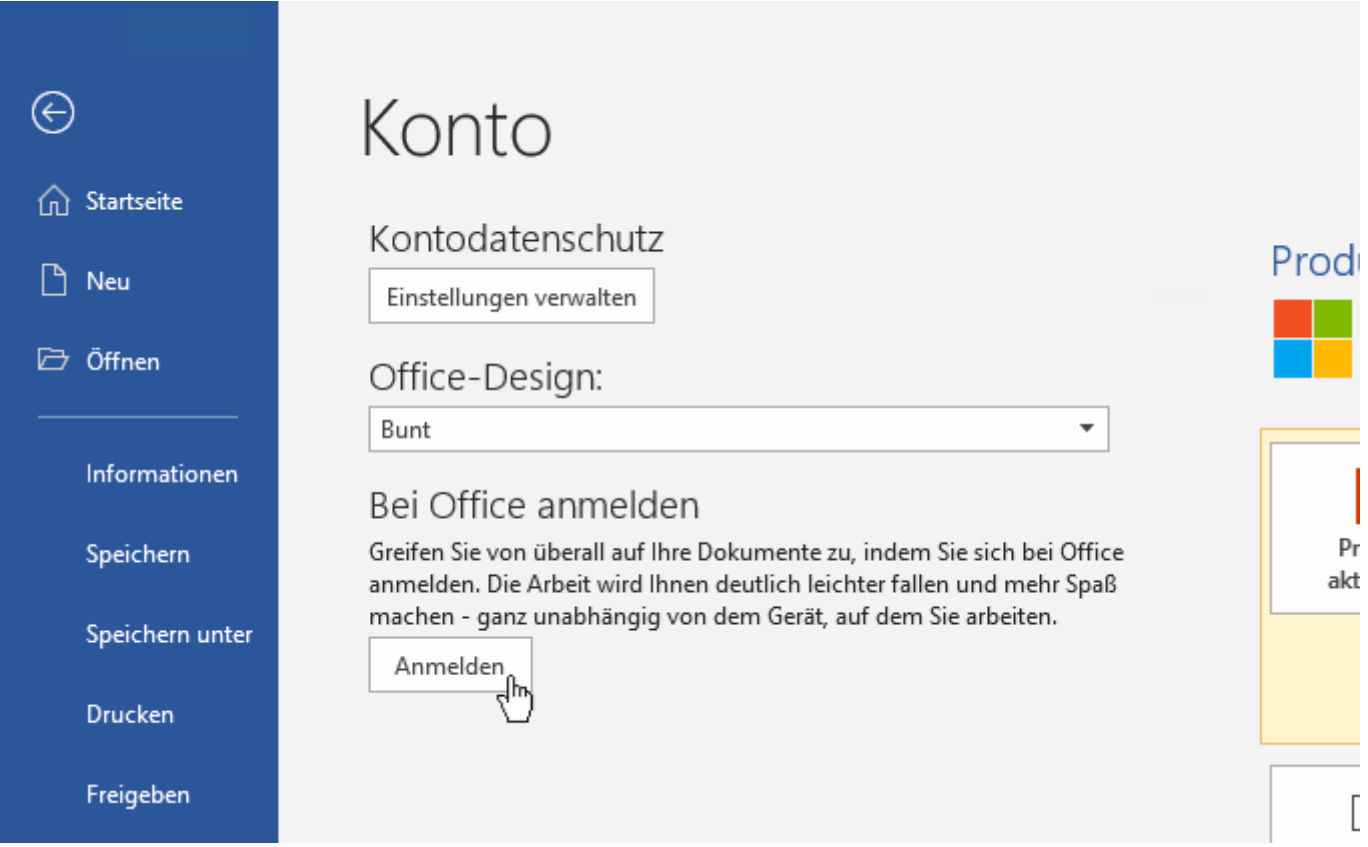

Eindeutige ID: #1303 Verfasser: Nikolaj Kopp Letzte Änderung: 2021-11-25 08:34